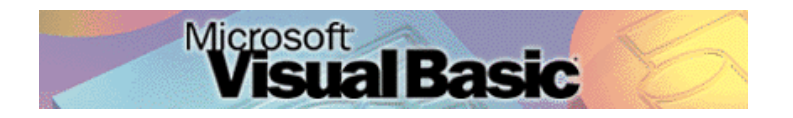

Programmeren in Microsoft Visual Basic 6.0, lessenserie voor het voortgezet onderwijs HAVO/VWO

© David Lans, Emmauscollege, Marnix Gymnasium Rotterdam, januari 2005

# Hoofdstuk 8: Werken met indices

### 8.0 Leerdoel

In dit achtste hoofdstuk van de cursus "Programmeren in Visual Basic" leer je:

- kennis maken met de volgende onderdelen van een Visual Basic project:
	- objecten voorzien van een indexering (ordening)
- nieuwe gebeurtenissen in een project beschrijven met programmacode, zoals:
	- geïndexeerde objecten gebruiken

We doen dat aan de hand van de voorbeeldprojecten:

Yathzeedobbelstenen 3

Met dit hoofdstuk ben je, afhankelijk van je tempo, ongeveer 2 lesuren van 50 minuten bezig.

#### 8.1 Wat is een index?

Een index is een ordening. Achterin boeken tref je vaak een index aan waarin begrippen uit het boek worden geordend. In een telefoonklapper tref je een index aan van namen met bijbehorende telefoonnummers. Ook in Visual Basic is een index een ordening van gelijksoortige objecten. Het gebruik van indices (meervoud van index) is handig als je bij meerdere objecten steeds dezelfde handeling verricht. In hoofdstuk 6 heb je een formulier gemaakt waarop met vijf dobbelstenen geworpen werd.

 Maak opnieuw een formulier "frmYahtzeedobbelstenen" met daarop een knop "cmdGooi" en vijf tekstvelden "txtDobbel1" t/m "txtDobbel5":

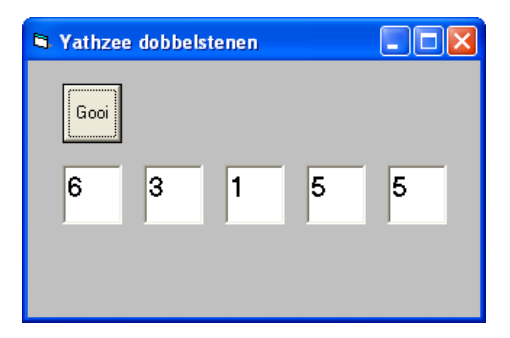

De bijbehorende programmacode was:

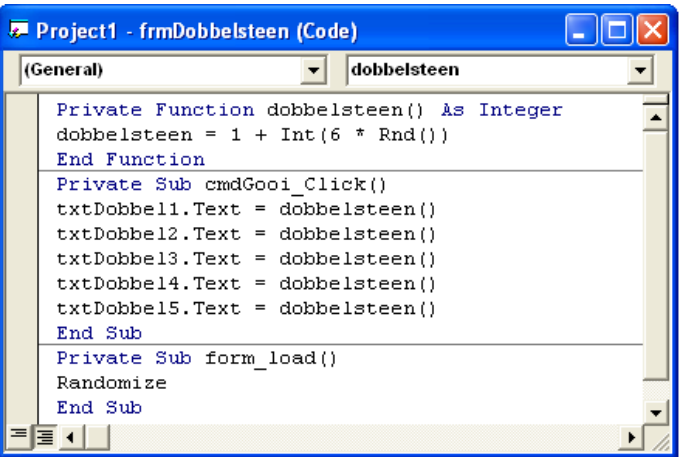

 Wijzig de naam van "txtDobbel1" in "txtDobbel" en zet in het properties venster de index op 1. Wijzig de naam van "txtDobbel2" in "txtDobbel" en zet in het properties venster de index op 2 en doe hetzelfde bij "txtDobbel3" t/m "txtDobbel5". Wijzig verder de programmacode in:

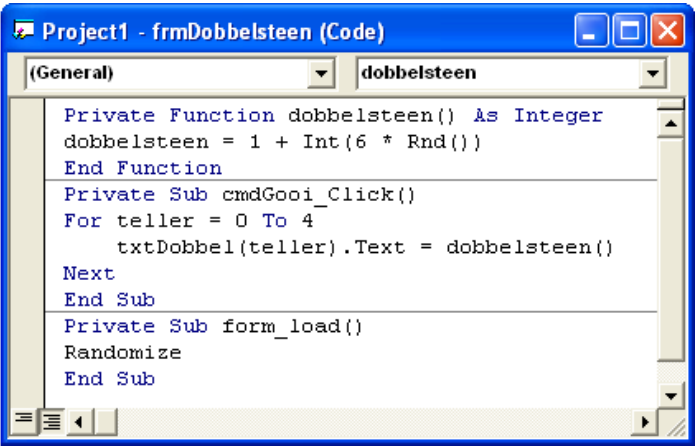

Doordat je de objecten eenzelfde naam hebt gegeven met een bijbehorende index kan je de objecten (in dit geval tekstvelden) allemaal op eenzelfde manier vullen met een worp van een dobbelsteen. Bij een klik op de gooiknop worden nu de geïndexeerde tekstvelden txtDobbel(1) t/m txtDobbel(5) één voor één gevuld met een dobbelsteenworp. Objecten met een index lijken dus een beetje op een array. De overeenkomst is dat de objecten eenzelfde soort nummering hebben als een array. Een verschil is dat een array een rij van gegevens is zoals integers, strings, enz en een object met indexering een rij van objecten is zoals tekstvelden, knoppen, enz.

Sla het project op onder de naam "Yahtzee dobbelstenen 3".

## 8.2 De Getallenrij (3)

Deze opdracht is een vervolg op het project "De getallenrij" uit paragraaf 7.1.

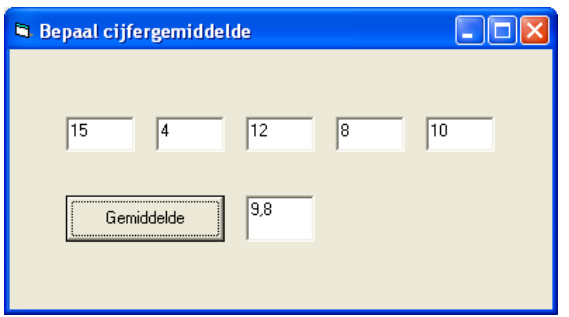

- Maak een formulier "frmGetallenrij3" met daarop geïndexeerde tekstvelden "txtGetal(1)" t/m "txtGetal(5)", een knop "cmdGemiddelde" en een tekstveld "txtGemiddelde". Na een druk op de knop verschijnt in het tekstveld "txtGemiddelde" het gemiddelde van de vijf tekstvelden.
- Sla het project op onder de naam "Gemiddelde van een Getallenrij 3".

## 8.3 De Yathzee Dobbelstenen (4)

Deze opdracht is een vervolg op het project "De Yathzee dobbelstenen" uit paragraaf 6.3.

 Maak een formulier "frmYathzeedobbelstenen" met daarop geïndexeerde tekstvelden "txtDobbel(1)" t/m "txtDobbel(5)", de knoppen "cdmGooi", "cmdHold(1)" t/m "cmdHold(5)" en "cmdNieuw". Na een druk op de gooiknop verschijnen in de tekstvelden "txtDobbel(1)" t/m "txtDobbel(5)" dobbelsteenworpen die nog tweemaal over kunnen worden gegooid. Gebruik voor het bijhouden van het wel of niet ingedrukt zijn van de holdknoppen een array.

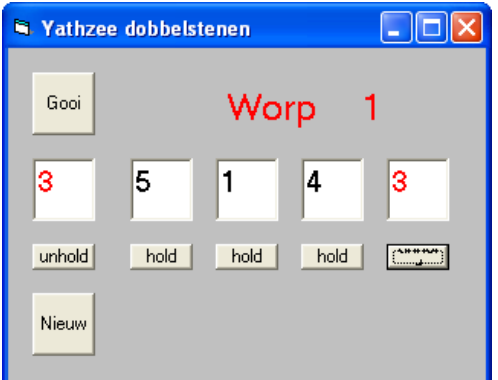

Merk op dat je door gebruik te maken van indices en arrays veel minder programmacode nodig hebt!

Sla het project op onder de naam "Yathzee dobbelstenen 4".